AiM Infotech

# KMS MA25 and MP25 ECUs

### Release 1.06

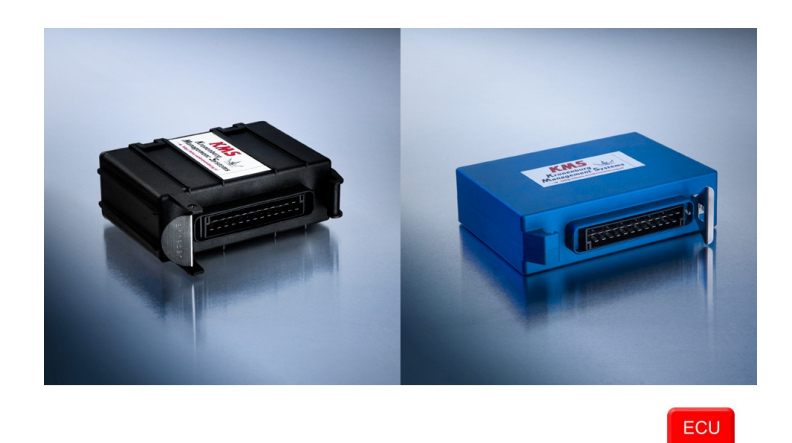

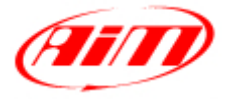

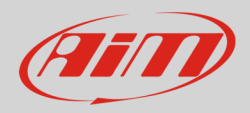

### 1 Supported models

This tutorial explains how to connect KMS ECUs to AiM devices. Supported models are:

- MA25
- MP25

## $\overline{\phantom{0}}$ Software setup

KMS MP25 and MA25 ECUs come with KMS dedicated software. To ensure a correct communication between the ECUs and AiM devices set up the ECUs as follows:

Run the software and press "Options" icon.

Press "Options".

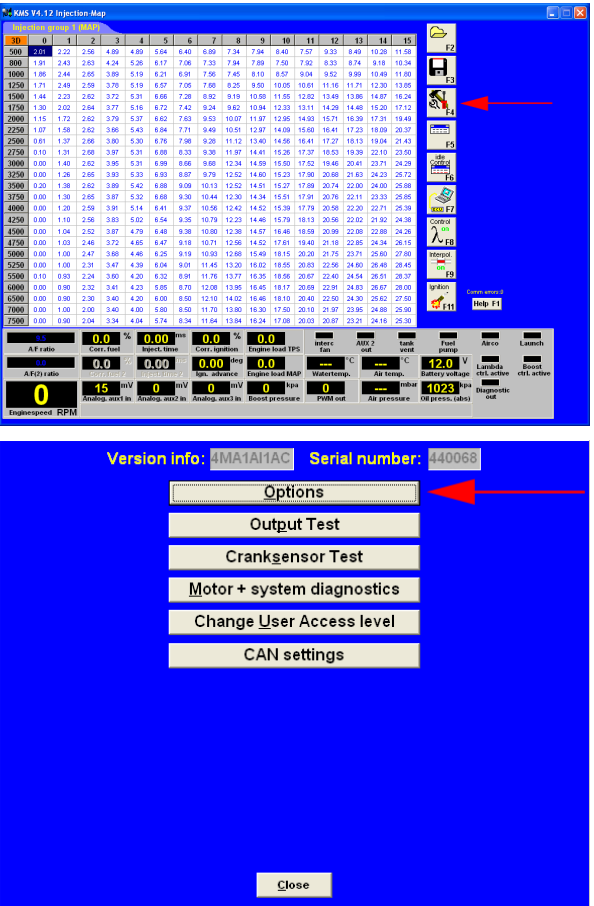

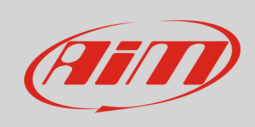

#### Press "External Dashboard"

#### Select "AIM KMS\_UART"

#### Press "OK"

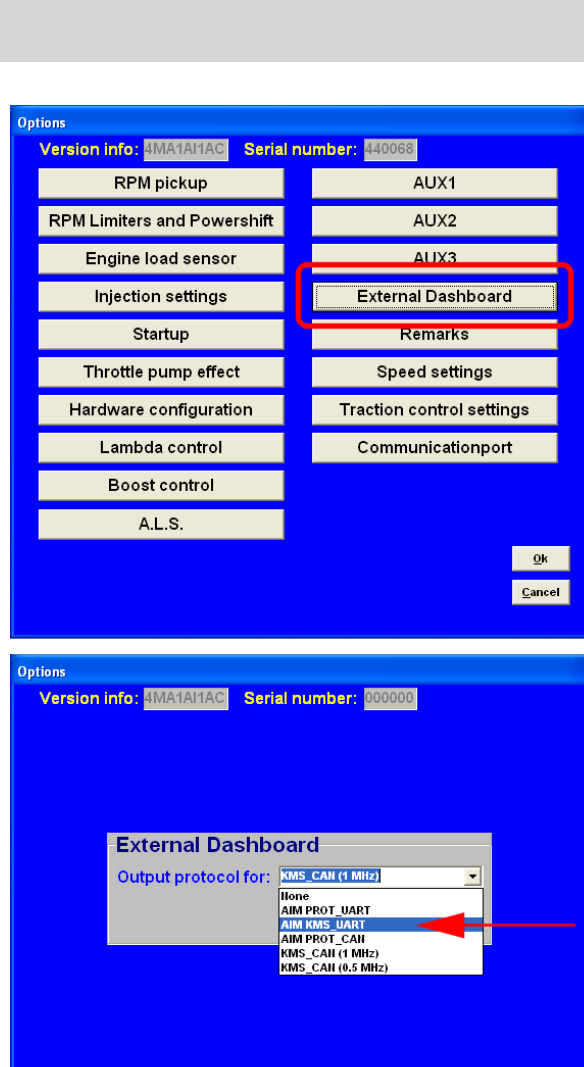

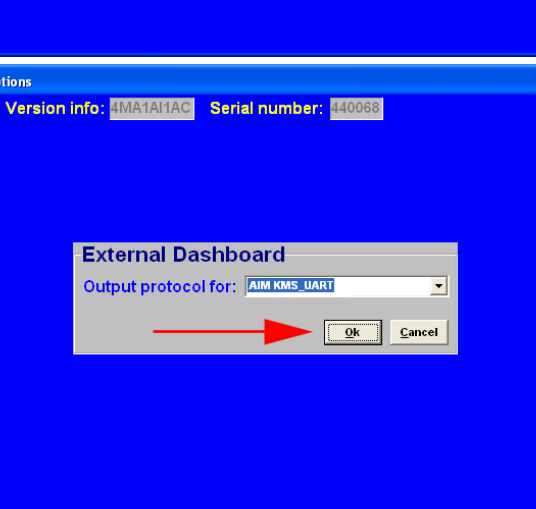

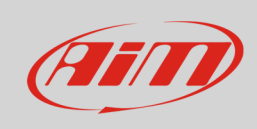

#### Press "OK" again

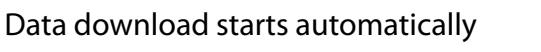

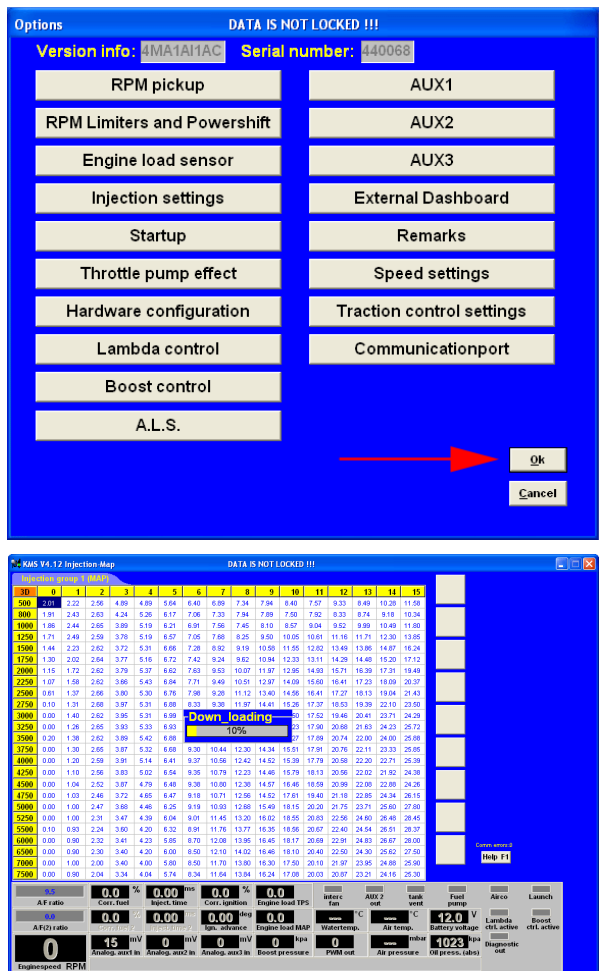

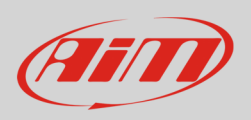

# 3 Connection to AiM devices

KMS MA25 and MP25 ECUs feature a serial communication protocol that can be reached using the DB9 female connector you find on the ECU harness. Here below are connector pinout and connection table.

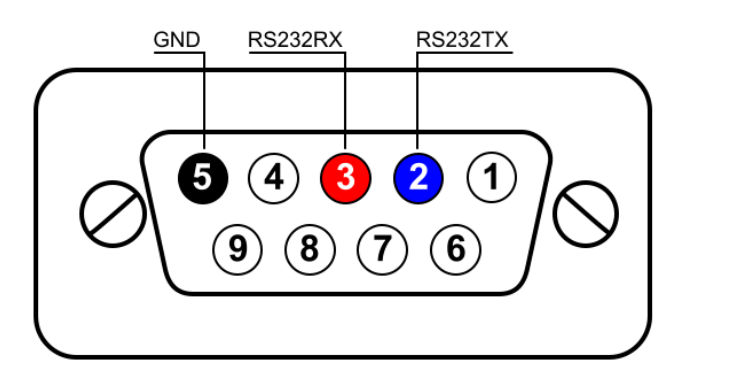

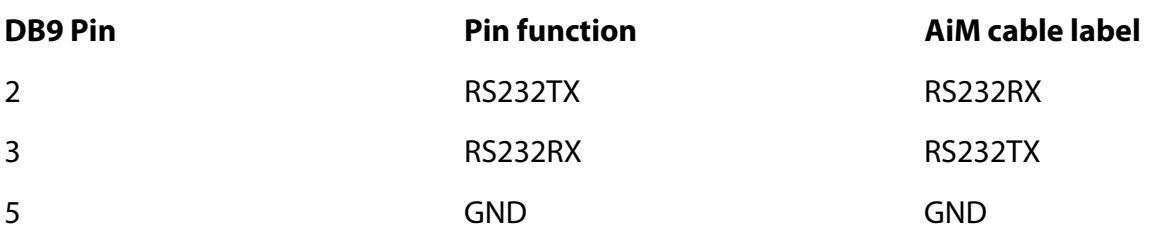

### 4 AiM device configuration

Before connecting the ECU to AiM device set this up using AiM Race Studio software. The parameters to select in the device configuration are:

- ECU manufacturer "KMS"
- ECU Model "RS232"

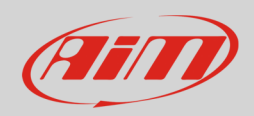

# 5 Available channels

Channels received by AiM devices connected to "KMS" "RS232" protocol are:

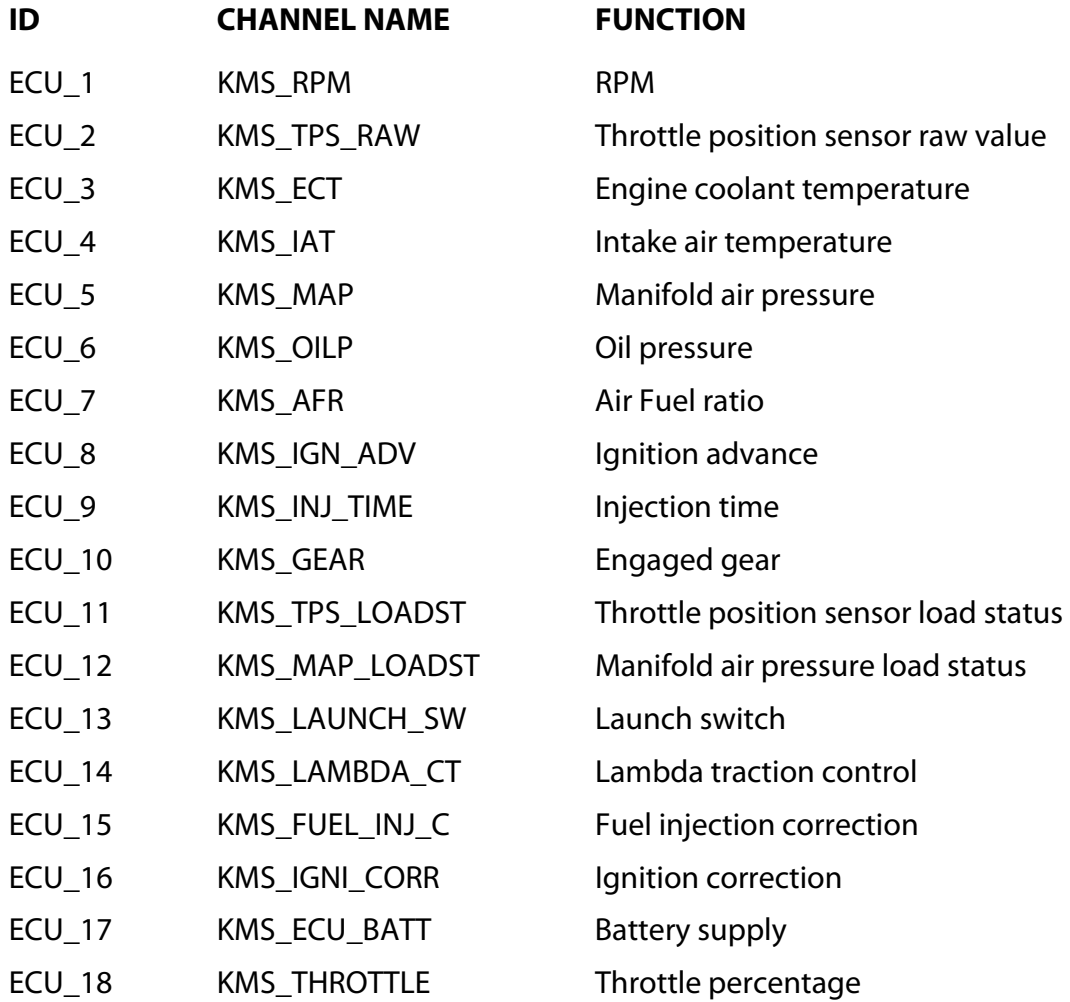